## ◆データコンバートの内部取引消去調整データの設定について

(画面例はすべて『PCA 公益法人会計 DX』を使用しています)

[内部取引消去調整データのコンバート方法]で内部取引をしているか分からない場合は[コンバート する]を選択します。続けて[内部取引消去調整データの設定]画面が表示された場合は以下を参考に 設定してください。

■会計間取引

コンバート先事業をプルダウンから選びます。

初期値では [000-000] という会計-事業コードが選ばれています。

会計を横並びにした内訳表を出力する際に、

[000-000]会計-事業が使われている場合は初期値のままの設定で問題ありません。

[000-000]会計-事業を利用していない場合は、公益目的事業会計や実施事業会計など内訳表で利用し ている会計-事業を選択してください。

■事業間取引 について

会計間取引同様、利用している事業をプルダウンから選びます。

各会計区分ごとに[000]事業が初期値になります。

内部取引消去調整額がある会計区分ごとに、以下の判断をおこないます。

[000]事業を内訳表に利用している会計区分の場合はそのままで設定をしていただいて問題ありませ  $h_{\alpha}$ 

[000]事業を内訳表に利用していない場合は、同会計区分内の内訳表に記載する事業を選択ください。

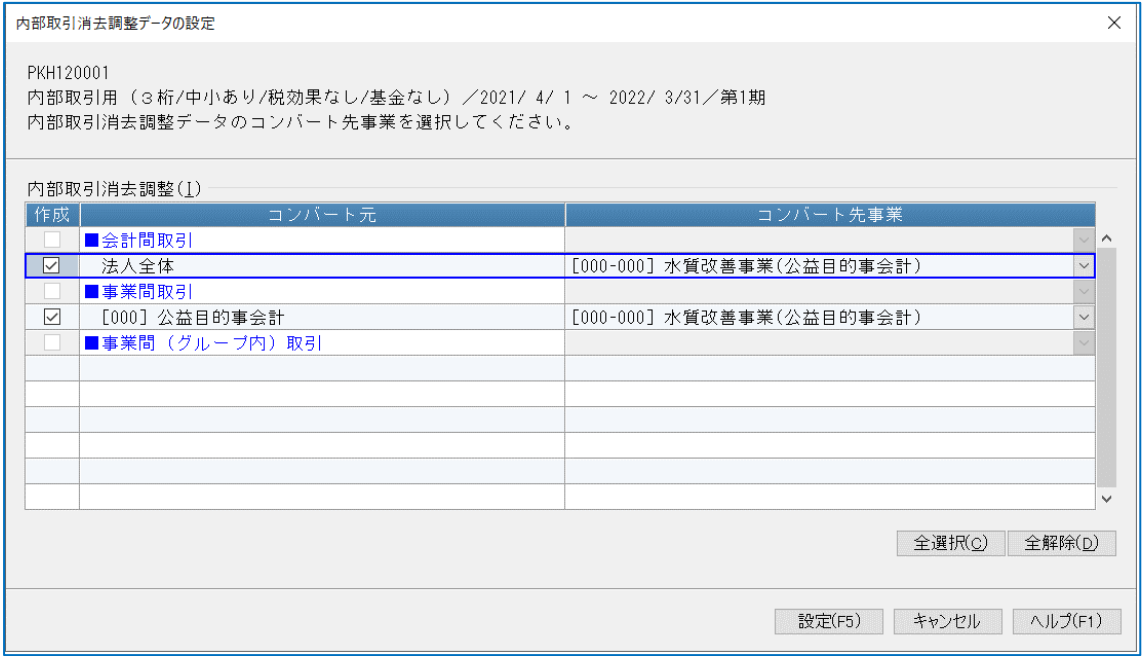

設定ボタンをクリックし、コンバートを進めます。